https://www.digialm.com/EForms/html/form63417/login.html

| 🕑   🛅 Nev 🗙   🗅 Wel 🗙   🐌 [yesterdə   🗅 Generic 🗄 🗅 Ger                                                                                                    | neric 🗄 🕒 Welcome 🔁 Login 🛛 🕒 https://w 🕒 Generic 🗄 💾 Message                   | 🖸 PayUbiz 🎦 http: 🗙 | 🕒 Gener | ic E   + | -       | ð × | í. |
|----------------------------------------------------------------------------------------------------|---------------------------------------------------------------------------------|---------------------|---------|----------|---------|-----|----|
| $\leftarrow$ $\rightarrow$ $C$ $	heta$ https://www.digialm.com/EForms/https://www.digialm.com/EForms/https://www.digialm.com/Https://www.digialm.com/Https://www.digialm.com/Https://wwww.digialm.com/Https://www.digialm.com/Https://wwww.digialm.com/Https://wwww.digialm.com/Https://wwww.digialm.com/Https://wwww.digialm.com/Https://wwww.digialm.com/Https://wwww.digialm.com/Https://www.digialm.com/Https://wwww.digialm.com/Https://wwww.digialm.com/Https://wwww.digialm.com/Https://wwww.digialm.com/Https://wwww.digialm.com/Https://wwww.digialm.com/Https://wwwwwwwwwwwwwwww/#ttps://wwwwwwwwwwwwwwwwwwwwwwwwwwwwwwwwwww | tml/form63417/login.html                                                        |                     | ٢ô      | ć= @     | Sign in |     |    |
|                                                                                                    |                                                                                 |                     |         |          |         |     |    |
|                                                                                                    | Candidate Login<br>Login to Fill / Submit / View Application Form               |                     |         |          |         |     |    |
|                                                                                                    | User Id<br>dev_190MPLUP015@ansaluniversity.edu.in<br>Password<br>Enter Password |                     |         |          |         |     |    |
|                                                                                                    |                                                                                 |                     |         |          |         |     |    |

1) Once student Login , He/She will be Landed to Exam Enrollment Page

URL

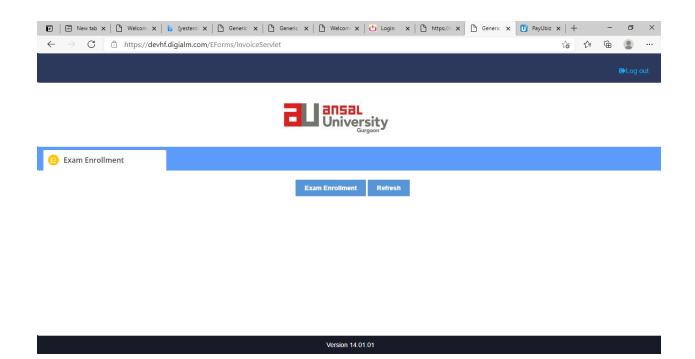

2)Once Student Log's in it will land the Exam Enrollment Page .After clicking on Exam Enrollment it will take student to Exam and Student Details

| Exam Enrollment Form<br>YOU WILL<br>Exam Details                                            | NOT BE ABLE TO CHANGE THE SEMESTER                                          | ENROLLMENT FOR A ENROLLMENT TYPE. F                 | PLEASE CHECK CAREFULLY. |  |
|---------------------------------------------------------------------------------------------|-----------------------------------------------------------------------------|-----------------------------------------------------|-------------------------|--|
| Exam Session<br>2020EVEMSEM                                                                 | Academic Year<br>2019                                                       |                                                     |                         |  |
| Student Details                                                                             |                                                                             |                                                     |                         |  |
| Student Number<br>190014854<br>School Name<br>Sushant School Of Planning And<br>Development | School Code<br>SSPD<br>Program Name<br>M.Plan (Urban Planning)<br>Show More | Student's Roll No<br>190MPLUP015<br>Award<br>M.Plan |                         |  |

3) In Subject Enrollment section , student can select Subjects from Improvement and Reappear sections based on their previous result

|                                                  | 🗅 Welcome: Himani Dhir x   b [yesterday 4:07 pm] ja: x   🗅 Generic Exam Enrollm: x   🗅 Generic Exam Enrollm: x | _                   | +     | - |   |  |
|--------------------------------------------------|----------------------------------------------------------------------------------------------------|---------------------|-------|---|---|--|
| → C 🖞 https://                                   | devhf.digialm.com/EForms/onlineApplicationAction.do?values=2254@@63409&formId=63417&applnS                     | SequenceField=app_s | έa ζ≞ | æ |   |  |
|                                                  |                                                                                                    | Dre                 |       |   |   |  |
|                                                  |                                                                                                    |                     |       |   |   |  |
| Subject Enrollment Deta                          | ails                                                                                                    |                     |       |   |   |  |
|                                                  |                                                                                                    |                     |       |   |   |  |
| Improvement Exam Typ                             | e                                                                                                    |                     |       |   |   |  |
| Form Status:                                     | Pending                                                                                                    |                     |       |   |   |  |
| Semester-1                                       |                                                                                                    |                     |       |   | + |  |
| Form Status:                                     | Pending                                                                                                    |                     |       |   |   |  |
| Semester-2                                       |                                                                                                    |                     |       |   | + |  |
|                                                  | Denting                                                                                                    |                     |       |   |   |  |
| Form Status:                                     | Pending                                                                                                    |                     |       |   |   |  |
| Form Status:<br>Semester-4                       | Penaing                                                                                                    |                     |       |   | + |  |
|                                                  | Penoing                                                                                                    |                     |       |   | + |  |
|                                                  | Penoing                                                                                                    |                     |       |   | + |  |
| Semester-4                                       | Pending                                                                                                    |                     |       |   | + |  |
| Semester-4<br>ReAppear Exam Type                 |                                                                                                    |                     |       |   | + |  |
| Semester-4<br>ReAppear Exam Type<br>Form Status: |                                                                                                    |                     |       |   |   |  |

| $\rightarrow$ C |                         | com/EEorms/onlineApplicationAction do?val | ues=2254@@63409&formId=63417&a  |                            | € ⊕   |   |  |
|-----------------|-------------------------|-------------------------------------------|---------------------------------|----------------------------|-------|---|--|
|                 | intips.//devin.orgiani. | com/erorms/onlineApplicationAction.do:vai | ues=2254@@65469&101111d=65417&a | ppinsequencerieid=app_s to | Σ= \⊞ |   |  |
|                 |                         |                                           |                                 | Du                         |       |   |  |
|                 |                         |                                           |                                 | $\sim$                     |       |   |  |
|                 |                         |                                           |                                 |                            |       |   |  |
| Subiect Enrol   | llment Details          |                                           |                                 |                            |       |   |  |
|                 |                         |                                           |                                 |                            |       |   |  |
|                 |                         |                                           |                                 |                            |       |   |  |
| Improvemen      | t Exam Type             |                                           |                                 |                            |       |   |  |
| Form Status:    |                         | Pending                                   |                                 |                            |       |   |  |
| Semester-1      |                         |                                           |                                 |                            |       | + |  |
|                 |                         |                                           |                                 |                            |       |   |  |
| Form Status:    |                         | Pending                                   |                                 |                            |       |   |  |
| Semester-2      |                         |                                           |                                 |                            |       | - |  |
| S.No.           | Subject Type            | Subject Name                              | Subject Code                    | Enrolled Status            |       |   |  |
| 1               | Elective                | Tools and Techniques                      | 19MEL-6TT12S                    | 2                          |       |   |  |
| Form Status:    |                         |                                           |                                 |                            |       |   |  |
|                 |                         | Pending                                   |                                 |                            |       |   |  |
| Semester-4      |                         |                                           |                                 |                            |       | + |  |

|            |              | 1               | erd: x   🗅 Generic x   🗅 Generic x   🗅 Welc             |                                     |                 |            | -      | 0 |
|------------|--------------|-----------------|---------------------------------------------------------|-------------------------------------|-----------------|------------|--------|---|
| S.No.      | -            | ct Type         | Subject Name                                            | Subject Code                        | Enrolled Status | 10 1-      | B      | • |
| 1          | Electiv      | /e              | Tools and Techniques                                    | 19MEL-6TT12S                        |                 |            |        |   |
| orm Status | 5.           |                 | Pending                                                 |                                     |                 |            |        |   |
| Semeste    | er-4         |                 |                                                         |                                     |                 |            |        | + |
| orm Status |              |                 | Pending                                                 |                                     |                 |            |        |   |
| Semeste    | er-1         |                 |                                                         |                                     |                 |            |        | + |
| orm Status | 5.           |                 | Pending                                                 |                                     |                 |            |        |   |
| Semeste    | er-2         |                 |                                                         |                                     |                 |            |        | - |
| S.No.      | Subject Type | Subject Name    |                                                         |                                     | Subject Code    | Enrolled S | Status |   |
| 1          | Compulsory   | Urban Transpo   | rt & Utilities Planning                                 |                                     | 19MUP-3TP12T    |            |        |   |
| 2          | Compulsory   | City & Metropo  | litan Planning                                          |                                     | 19MUP-4MP12T    | <b>V</b>   |        |   |
| 3          | Compulsory   | Statistical and | Quantitative Methods in Planning & Population Studies   | 5                                   | 19MUP-5SQ12T    |            |        |   |
| 4          | Compulsory   | Planning Studie | o - II (Urban area/ Town/City level Study) (Preparation | of Development Plan and Zonal Plan) | 19MUP-1PS12P    |            |        |   |
| 5          | Compulsory   | Theory and Me   | thods: Planning Legislation & Professional Practice     |                                     | 19MUP-3TM12T    |            |        |   |
| orm Status |              |                 | Pending                                                 |                                     |                 |            |        |   |
| Semeste    | or_4         |                 | -                                                       |                                     |                 |            |        | + |

4) Later on once subjects are selected it will give the Payment details , recheck the subjects as once enrollment done cannot be changed.

| ■ Nev x   B Wel x   b [yesterda   B Generic E           | ) Generic E 🎦 Welcome 🔂 Login 🛛    | 🗅 https://w 🛛 🖸 Generic 🗄 | 🗅 Message 🚺 PayUbiz 🛛 🗅 Gene | ric 🗄 🕒 Gen: 🗙 🕇 + | - 0     |
|---------------------------------------------------------|------------------------------------|---------------------------|------------------------------|--------------------|---------|
| $ ightarrow$ C $	ilde{D}$ https://devhf.digialm.com/EFo | ms/onlineApplicationAction.do?valu | ues=2254@@63409&fo        | rmId=63417&appInSequenceFi   | eld t₀ 🗲           | Sign in |
|                                                         |                                    |                           |                              |                    |         |
| ee Details                                              |                                    |                           |                              |                    |         |
|                                                         |                                    |                           |                              |                    |         |
| Improvement Exam Type                                   |                                    |                           |                              |                    |         |
| Semester-2                                              |                                    |                           |                              |                    |         |
|                                                         |                                    |                           |                              |                    |         |
| Per subject fee for Semester-2 Exam Type:               | 750                                |                           |                              |                    |         |
| Total Fee to be paid for Semester-2 Exam Type:          | 750                                |                           |                              |                    |         |
| Re Appear Exam Type                                     |                                    |                           |                              |                    |         |
| ne Appear Exam type                                     |                                    |                           |                              |                    |         |
| Semester-2                                              |                                    |                           |                              |                    |         |
| Per subject fee for Semester-2 Exam Type:               | 1500                               |                           |                              |                    |         |
| Total Fee to be paid for Semester-2 Exam Type:          | 1500                               |                           |                              |                    |         |
|                                                         |                                    |                           |                              |                    |         |
| Grand Fee to be paid(in Rupees):                        | 2250                               |                           |                              |                    |         |
|                                                         |                                    | Submit                    |                              |                    |         |
|                                                         | Versi                              | on 14.01.01               |                              |                    |         |

5) Press the Submit Button , it will redirect you to Payment Gateway Page. Fill the required details , once amount processed student is enrolled for Reappear/ Improvement.

| 🕞 🖾 New tab 🗴 🕒 Welcom 🗴 🔥 lyre | esterd: x 🛛 🔭 Generic I x 🗐                                                                      | 🗅 Generic 🗙 🖹 Welcom 🗴 📥 Login 🛛 🗴                         | https://v x   🗅 Generic x                                                          | 😈 PayUbiz 🗙 | +    | - | σ | × |
|---------------------------------|--------------------------------------------------------------------------------------------------|------------------------------------------------------------|------------------------------------------------------------------------------------|-------------|------|---|---|---|
|                                 |                                                                                                  | payid=71e095b2e660d62bf506a3214ad0fd3                      |                                                                                    |             | 6 t= | œ |   |   |
|                                 |                                                                                                  | L<br>Curgaon                                               | Pay <b>U</b> <sup>°</sup> biz                                                      |             |      |   |   | Í |
|                                 | Total Amount: Rs. 2283.6                                                                         | 69 Transaction                                             | ID: 123320210430130250                                                             |             |      |   |   | _ |
|                                 | Transaction Amount: Rs. 2250.0<br>Convenience Fee* : Rs. 28.55<br>GST ( On Convenience Fee ) : I |                                                            | Non refundable, indicative amounts only<br>Please check exact amount on bank page. |             |      |   |   |   |
|                                 | Choose a payment method                                                                          |                                                            | Payu_is now Payu biz                                                               |             |      |   |   |   |
|                                 | Credit Card                                                                                      | Card Type 🖲 VISA 🔤 🖓                                       | RuPay                                                                              |             |      |   |   |   |
|                                 | Debit Card                                                                                       |                                                            | (maray)                                                                            |             |      |   |   |   |
|                                 | Net Banking                                                                                      | Card Number                                                |                                                                                    |             |      |   |   |   |
|                                 | amazon pay                                                                                       | Name on Card                                               | What is CVV number?                                                                |             |      |   |   |   |
|                                 | Paytm                                                                                            | CVV Number                                                 |                                                                                    |             |      |   |   |   |
|                                 | G Pay                                                                                            | capity bate manager in the                                 |                                                                                    |             |      |   |   |   |
|                                 | UPI                                                                                              | Note: In the next step you will be redirected to your bank | 's website to verify yourself.                                                     |             |      |   |   |   |
|                                 | Scan and Pay                                                                                     | Pay Now                                                    |                                                                                    |             |      |   |   |   |
|                                 | EMI                                                                                              | or Go back to www.ansatuniversity.edu.it                   |                                                                                    |             |      |   |   | ¥ |